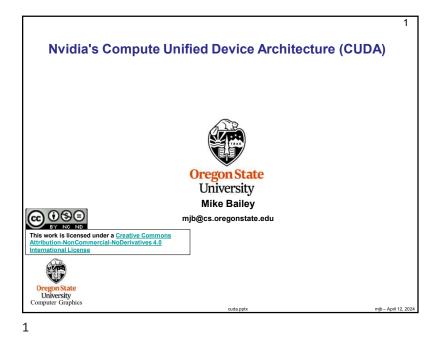

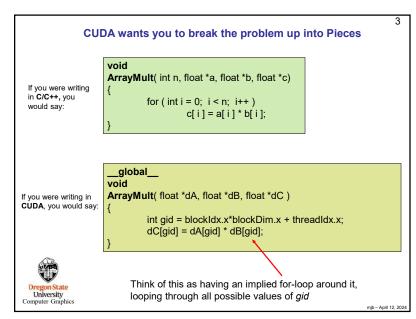

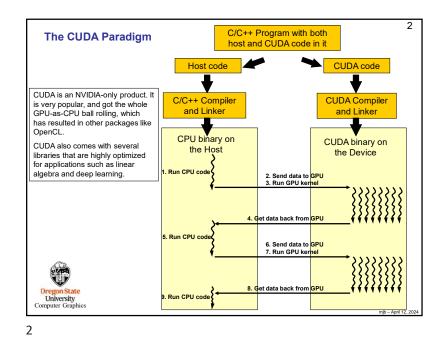

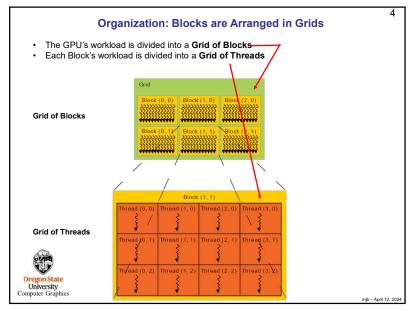

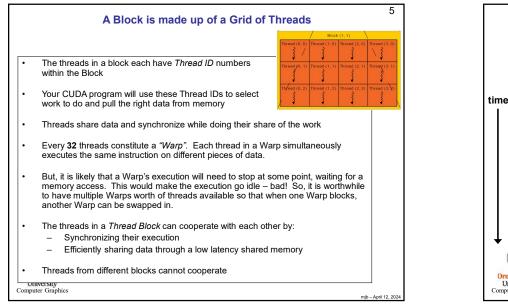

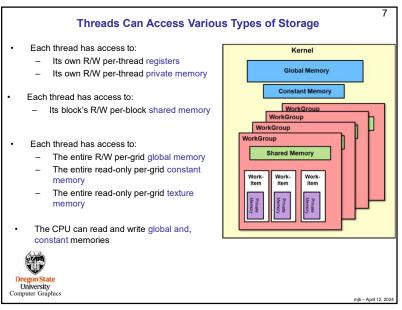

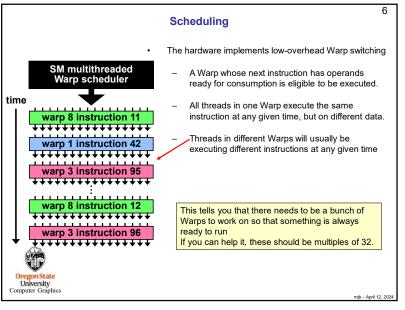

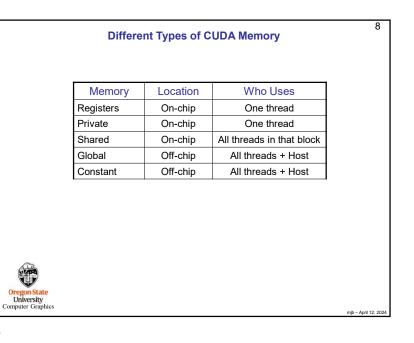

## 9 Thread Rules Each Thread has its own registers and private memory Each Block can use at most some maximum number of registers, divided equally among all Threads Threads can share local memory with the other Threads in the same Block Threads can synchronize with other Threads in the same Block Global and Constant memory is accessible by all Threads in all Blocks 192 or 256 are good numbers of Threads per Block (multiples of the Warp size)

9

Oregon State University

Computer Graphics

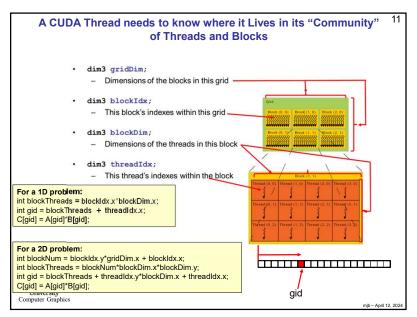

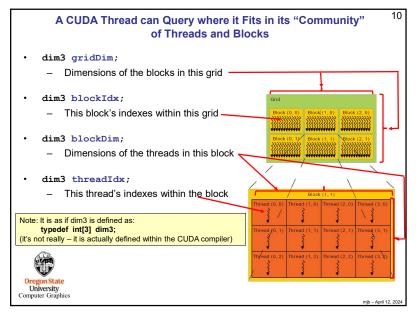

10

mib – April 12, 202

|                           | Executed<br>on the: | Only callable<br>from the: |
|---------------------------|---------------------|----------------------------|
| device float DeviceFunc() | GPU                 | GPU                        |
| globalvoid KernelFunc()   | GPU                 | Host                       |
| hostfloat HostFunc()      | Host                | Host                       |

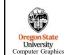

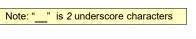

mib - April 12, 202

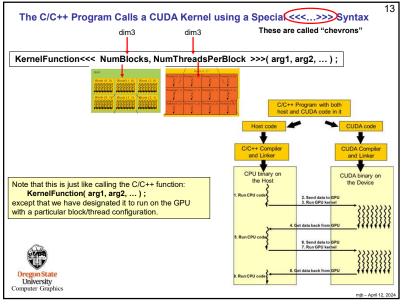

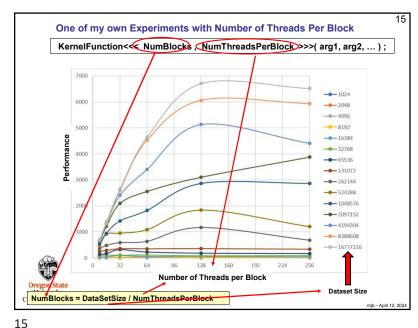

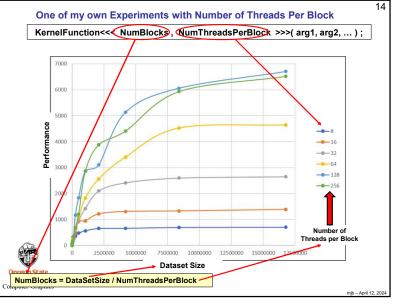

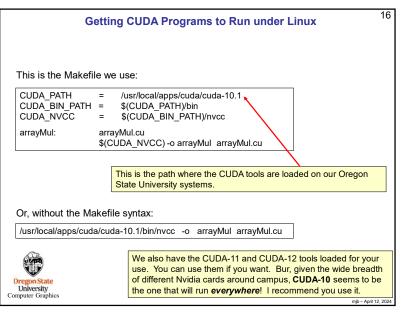

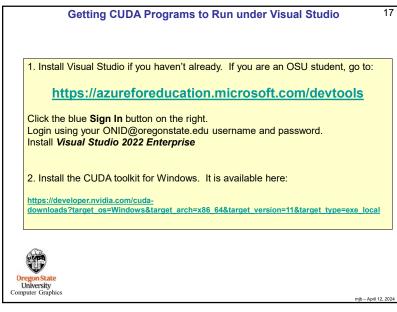

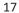

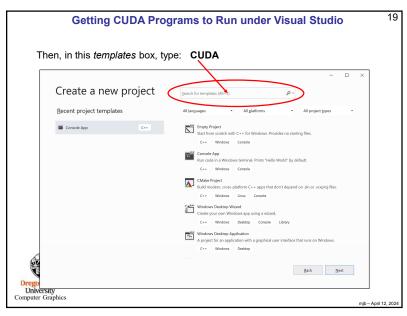

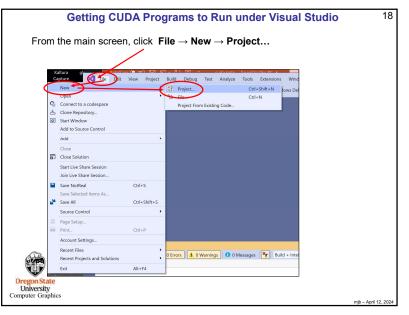

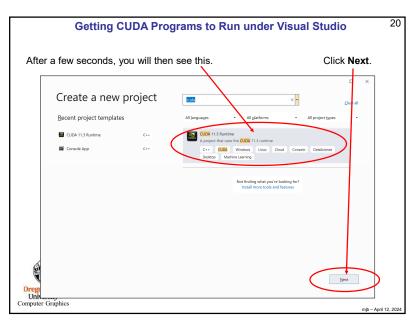

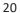

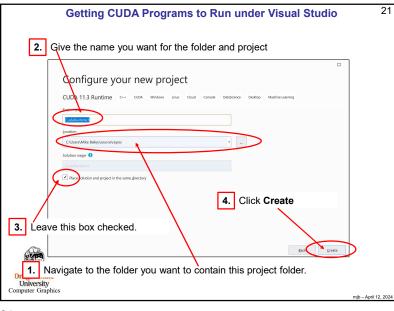

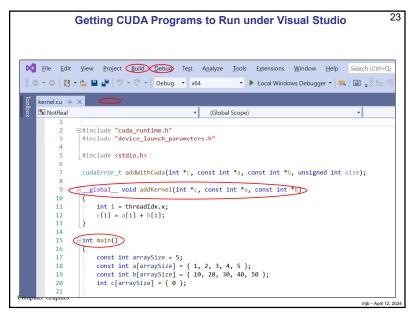

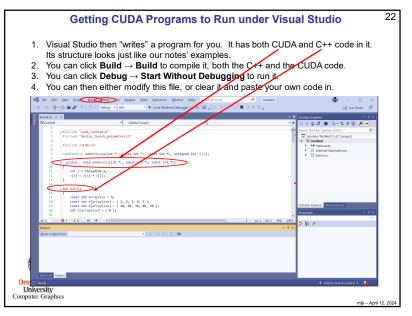

|                                         | Using CUDA and OpenMP Together                                                                                                    |
|-----------------------------------------|----------------------------------------------------------------------------------------------------|
| This is the Makefi                      | le we use on Linux:                                                                                                    |
| CUDA_PATH<br>CUDA_BIN_PATH<br>CUDA_NVCC |                                                                                                    |
| arrayMul:                               | arrayMul.cu<br>\$(CUDA_NVCC) -o arrayMul arrayMul.cu -Xcompiler -fopenmp                                                             |
| Or, in Visual Studi                     | a/cuda-10.1/bin/nvcc -o arrayMul arrayMul.cu -Xcompiler -fopenmp 0:                                                                  |
| ,                                       | ect menu $\rightarrow$ Project Properties                                                                                            |
| 2. Change the se                        | et finefici $\rightarrow$ Project Properties $\rightarrow$ C/C++ $\rightarrow$ Language $\rightarrow$ port to <b>"Yes (/openmp)"</b> |
|                                         |                                                                                                    |